# $\,$ 知 S5000PV2/S5120系列交换机和V7交换机VRRP对接配置方法,S5000PV2/ S5120系列交换机为master

[VRRP](https://zhiliao.h3c.com/questions/catesDis/72) **[肖梦茹](https://zhiliao.h3c.com/User/other/40704)** 2019-10-22 发表

### 组网及说明

# **1 配置需求或说明**

#### **1.1 适用产品系列**

本案例适用于如S5008PV2-EI、S5024PV2-EI-PWR、S5048PV2-EI-HPWR、S5120-52P-LI、S5120- 28P-SI、S5120-48P-EI等S5000PV2、S5120系列的交换机。

#### **1.2 配置需求及实现的效果**

PC的网关地址为192.168.10.100, 当SW1正常工作时,PC出去的报文通过SW1转发;当SW1出现故 障时, PC出去的报文通过Switch 2转发, 实现网关备份

#### **2 组网图**

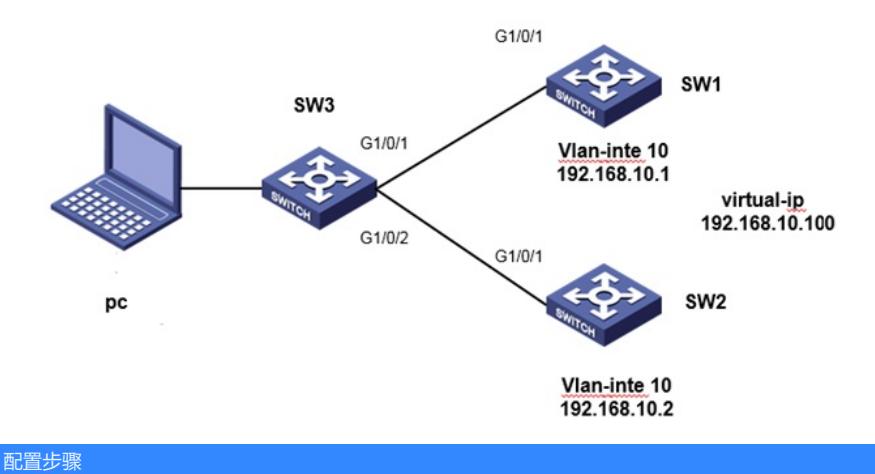

# **3 配置步骤**

## **3.1 配置主交换机SW1(V5)的vrrp功能** SW1创建VLAN10及其对应的VLAN接口,为该虚接口配置IP地址192.168.10.1/24。 <H3C> system-view [H3C] vlan 10 [H3C-vlan10] quit [H3C] interface Vlan-interface 10 [H3C-Vlan-interface10] ip address 192.168.10.1 255.255.255.0 创建备份组10,并配置备份组1的虚拟IP地址为192.168.10.100。 [H3C-Vlan-interface10] vrrp vrid 10 virtual-ip 192.168.10.100 设置SW1在备份组10中的优先级为110,高于SW2的优先级100,以保证SW 1成为Master负责转发流 量 [H3C-Vlan-interface10] vrrp vrid 10 priority 110 [H3C-Vlan-interface10] quit 配置下连设备接口1/0/1 <H3C> system-view [H3C] vlan 10 [H3C]interface GigabitEthernet 1/0/1 [H3C-GigabitEthernet1/0/1] port access vlan 10 **3.2 配置备交换机SW2(V7)的vrrp功能** SW2创建VLAN10及其对应的VLAN接口,为该虚接口配置IP地址192.168.10.2/24。 <H3C> system-view [H3C] vlan 10 [H3C-vlan10] quit [H3C] interface Vlan-interface 10 [H3C-Vlan-interface10] ip address 192.168.10.2 255.255.255.0 创建备份组10,并配置备份组10的虚拟IP地址为192.168.10.100。 [H3C-Vlan-interface10] vrrp vrid 10 virtual-ip 192.168.10.100 配置VRRP版本为V2, V7交换机VRRP缺省版本为V3 [H3C-Vlan-interface10] vrrp version 2 [H3C-Vlan-interface10] quit 配置下连设备接口1/0/1 <H3C> system-view

[H3C] vlan 10 [H3C]interface GigabitEthernet 1/0/1 [H3C-GigabitEthernet1/0/1] port access vlan 10 **3.3 配置下连连接交换机** [H3C] vlan 10 [H3C]interface GigabitEthernet 1/0/1 [H3C-GigabitEthernet1/0/1] port access vlan 10 [H3C-GigabitEthernet1/0/1] quit [H3C]interface GigabitEthernet 1/0/2 [H3C-GigabitEthernet1/0/2] port access vlan 10 [H3C-GigabitEthernet1/0/1] quit **3.4 配置下连连接交换机** 保存配置 Save force **3.5 实验结果验证** V5 主交换机显示  $\langle$ SW>dis vrrp The Samuel Standby Information:<br>
Num Mode : Standard<br>
Num Method : Virtual MAC  ${\small \texttt{Total number of virtual routers : 2}} \\ {\small \texttt{Interface}} \qquad {\small \texttt{WRID} } \quad {\small \texttt{State}}$ Virtual  $\rm{Run}$ Adver  $\mathop{\rm Aut}\nolimits {\mathop{\rm h}\nolimits}$  $Pri$ Timer Type  $\rm IP$  $V1an10$  $10\,$ Master 110  $\,$  1  $\,$  ${\tt None}$ 192.168.10.100 V7 备交换机显示 <H3C>dis vrrp<br>IPv4 Virtual Router Information:<br>Eunning mode : Standard Running mode : Standard<br>Total number of virtual routers : 2 Interface VRID State Running Adver  $_{\rm{Aut}h}$ Virtual Pri Timer Type IP  $_{\rm V1an10}$  $10$ Backup 100 100  ${\tt None}$ 192.168.10.100 **3.6 注意事项** 1、 vrrp v5平台默认使用vrrp V2,v7默认使用的是V3,版本不一致无法建立,需要调整为一致,可以在

V7 版本中修改vrrp为v2,命令:vrrp version 2

2、V5平台默认的vrrp 通告时间为1s, V7平台默认使用vrrp通告时间为100厘秒, 默认两者的通时间是

一致的,单位不一样。如果修改,需要注意单位,配置通告时间命令:vrrp vrid 1 timer advertise

配置关键点